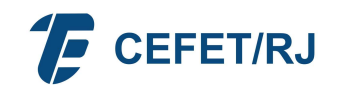

# ORIENTAÇÕES FÉRIAS

# 1. O QUE SÃO FÉRIAS

Trata-se do período anual de descanso remunerado com duração prevista em lei.

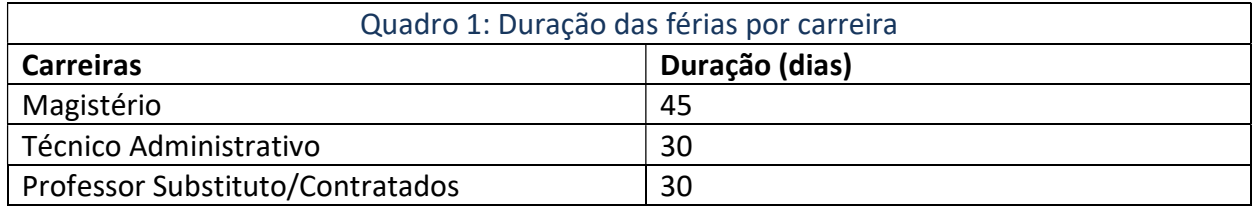

# 2. REQUISITOS BÁSICOS

Para o primeiro período aquisitivo de férias serão exigidos 12 (doze) meses de efetivo exercício, após esse decurso as férias poderão ser marcadas dentro de cada exercício. Exemplo: "Senhor X" com início de efetivo exercício no CEFET/RJ em 25/07/2022.

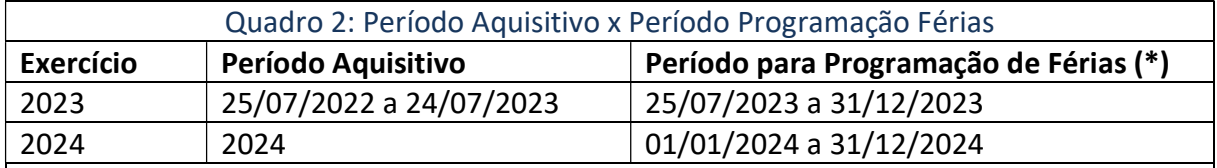

\* Exemplos para os exercícios de 2023 e 2024. A sistemática, porém, é válida para qualquer exercício.

Observação: O servidor deve programar suas férias, integrais ou a última parcela, para iniciarem dentro desse período, ou seja, até o último dia do ano em que ele adquire o direito às férias.

# 3. BENEFÍCIOS QUE O SERVIDOR TEM DIREITO A RECEBER NO MOMENTO EM QUE ENTRA DE FÉRIAS

- Adicional de 1/3 de Férias:adicional pago automaticamente por ocasião do início das férias do exercício, ou seja, o usufruto dela parcelado ou não, cujo valor corresponde a 1/3 (um terço) do salário (calculado sobre o salário base + vantagens estabelecidas em lei);
- Adiantamento de Gratificação Natalina:recebimento antecipado de metade do valor da gratificação natalina, no qual seu pagamento poderá ocorrer por ocasião do gozo das férias. Esse benefício pode ser requerido para a única ou qualquer uma das etapas de férias, quando parcelada, desde que anteriores ao mês de junho de cada ano. A outra metade da gratificação é lançada automaticamente na folha de novembro. A gratificação natalina ou "13º salário", como é popularmente conhecida, corresponde a 1 (um) mês de remuneração;

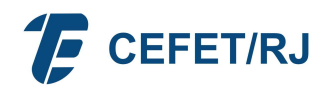

 Adiantamento de Férias:é a antecipação de parte da remuneração, a qual será descontada em uma única parcela na folha de pagamento seguinte a do término das férias.

# 4. ACUMULAÇÃO E PARCELAMENTO

O servidor fará jus ao período de férias de acordo com duração prevista em lei (Quadro 1), que podem ser acumuladas, até no máximo de dois períodos, em caso de necessidade do serviço, ressalvadas as hipóteses em que haja legislação específica.

As férias poderão ser parceladas em até três etapas, desde que assim requeridas pelo servidor, e no interesse da Administração Pública.

No caso de parcelamento de férias, o valor do adicional de 1/3 (um terço) de férias será pago integralmente quando da utilização do primeiro período.

## 5. REPROGRAMAÇÃO E INTERRUPÇÃO

A critério da Administração, as férias poderão ser reprogramadas.

As férias somente poderão ser interrompidas por motivo de calamidade pública, comoção interna, convocação para júri, serviço militar ou eleitoral, ou por necessidade do serviço declarado pela autoridade máxima do órgão ou entidade. O restante do período integral ou da etapa interrompida será gozado de uma só vez, sem qualquer pagamento adicional.

## 6. CASOS DE SERVIDORES EM LICENÇAS E AFASTAMENTOS

Na hipótese em que o período das férias programadas coincidirem, parcial ou totalmente, com o período da licença ou afastamentos legalmente instituídos, as férias do exercício correspondente serão reprogramadas, vedada a acumulação para o exercício seguinte. Essa vedação não se aplica para os casos de licença à gestante, licença à adotante, licença paternidade e licenças para tratar da própria saúde, exclusivamente para os períodos considerados de efetivo exercício;

O servidor em usufruto de licença capacitação, afastamento para participação em programa de pós-graduação stricto sensu no país ou para estudo ou missão no exterior com remuneração, fará jus às férias, que, se não forem programadas, serão registradas e pagas a cada mês de dezembro.

O servidor que não tenha completado doze meses de efetivo exercício e que entrar em licença por um dos motivos abaixo especificados terá que completar o referido período quando de seu retorno:

- a. Tratamento de saúde de pessoa da família, ressalvados os primeiros (30) trinta dias, considerados como de efetivo exercício;
- b. Atividade política, a partir do registro da candidatura e até o décimo dia seguinte ao eleição, somente pelo período de (3) três meses;
- c. Tratamento da própria saúde que exceder o prazo de 24 (vinte e quatro) meses;
- d. Por motivo de afastamento do cônjuge.

# 7. CASOS DE VACÂNCIA, EXONERAÇÃO, APOSENTADORIA E DEMISSÃO

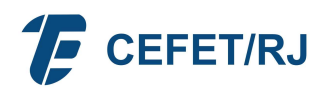

Na hipótese de vacância por posse em outro cargo inacumulável regido pela Lei nº 8.112/90, o servidor, que já tenha cumprido o interstício de 12 (doze) meses de efetivo exercício no cargo anteriormente ocupado, fará jus às férias correspondentes àquele ano civil no novo cargo efetivo. Já o servidor que não cumpriu o interstício de doze meses de efetivo exercício no cargo anteriormente ocupado deverá complementar esse período exigido para a concessão de férias no novo cargo.

A indenização de férias devida a servidor exonerado de cargo efetivo ou em comissão e de natureza especial, a aposentado, demitido de cargo efetivo, destituído de cargo em comissão será calculada sobre a remuneração do mês correspondente à data da vacância.

# 8. PERÍODO PARA PROGRAMAÇÃO DE FÉRIAS

As férias correspondentes a cada exercício, integrais ou a última etapa, no caso de parcelamento, devem ter início até o dia 31 de dezembro do mesmo exercício.

## 9. PROGRAMAÇÃO DE FÉRIAS – SouGov

A utilização do sistema SouGov, além de facilitar o procedimento de marcação de férias, torna mais ágil a programação dos períodos, a homologação das chefias e o cadastramento da programação do servidor automaticamente no SIAPE, sem a intervenção do DGP.

Assim, a chefia, juntamente com o servidor, deverá continuar a fazer o planejamento e a gestão da programação e reprogramação das férias da sua unidade organizacional, de modo a garantir o melhor funcionamento do setor.

O próprio servidor programa, altera e acompanha a solicitação de suas férias, sem a intervenção da área de Gestão de Pessoas.

Com a utilização do SouGov, destacam-se os principais benefícios:

- Maior agilidade na marcação de férias;
- Consultas gerenciais;
- Existência de histórico de marcação de férias;
- Acompanhamento do andamento da sua solicitação, seja no processo de marcação ou alteração;
- **Minimização do uso de papel;**
- Maior desburocratização;
- **Economia de recursos públicos;**
- Eficiência na gestão.

## 9.1 - Procedimentos para agendamento de férias

A Divisão de Cadastro/DGP informa que as marcações e alterações de férias devem ser solicitadas pelo servidor através do SouGov, conforme orientações abaixo:

> 1) acesse o SouGov, aplicativo ou web, em Autoatendimento, clique no ícone "Férias", escolha o exercício e, em "Programar Férias", selecione o período permitido para a programação:

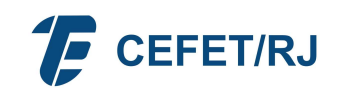

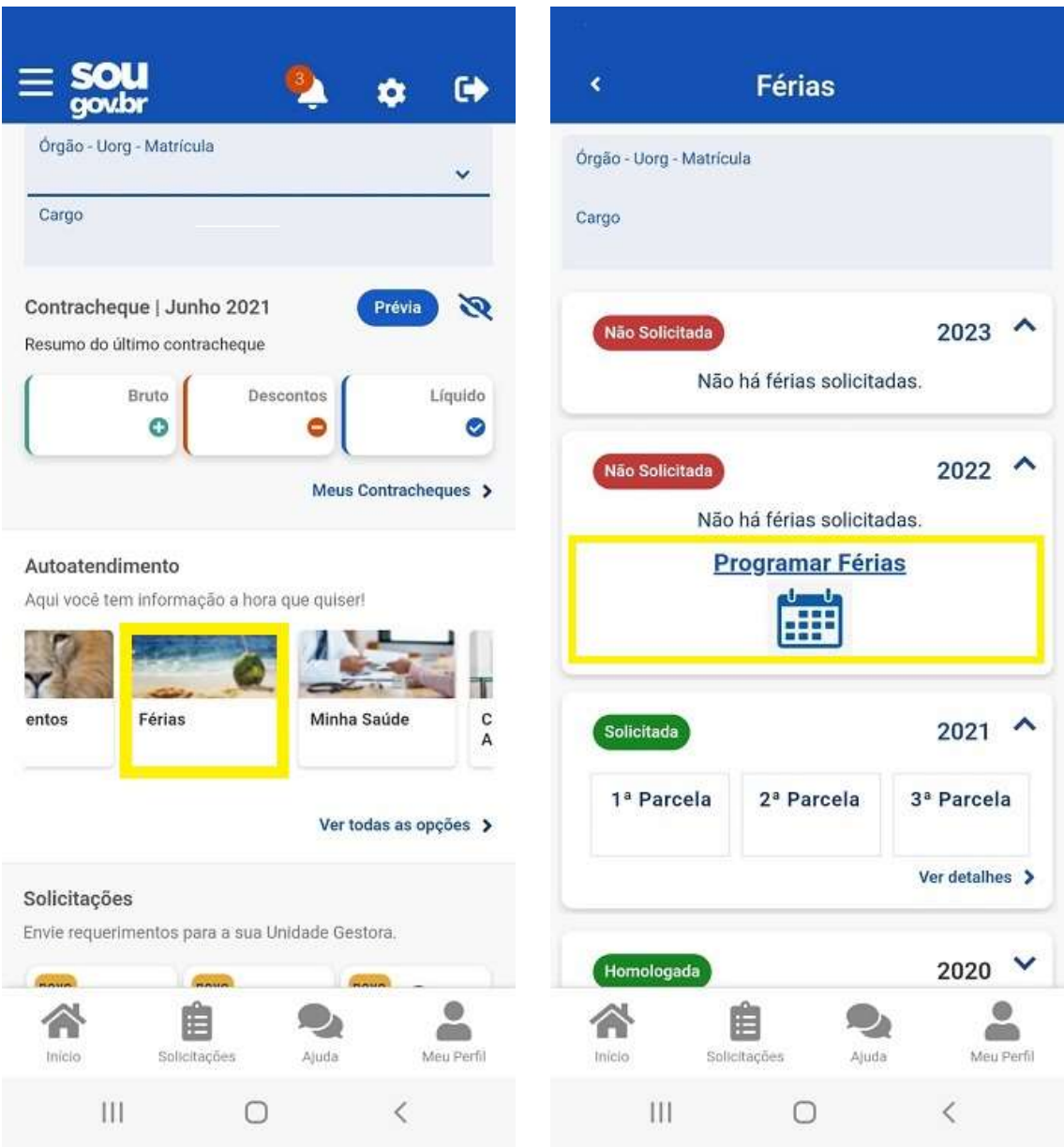

2) leia com atenção a mensagem, informe a data e a quantidade de dias (você poderá parcelar suas férias em até 03 períodos).

Clique no botão "Programar Férias":

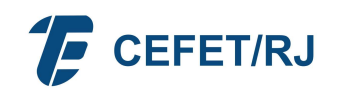

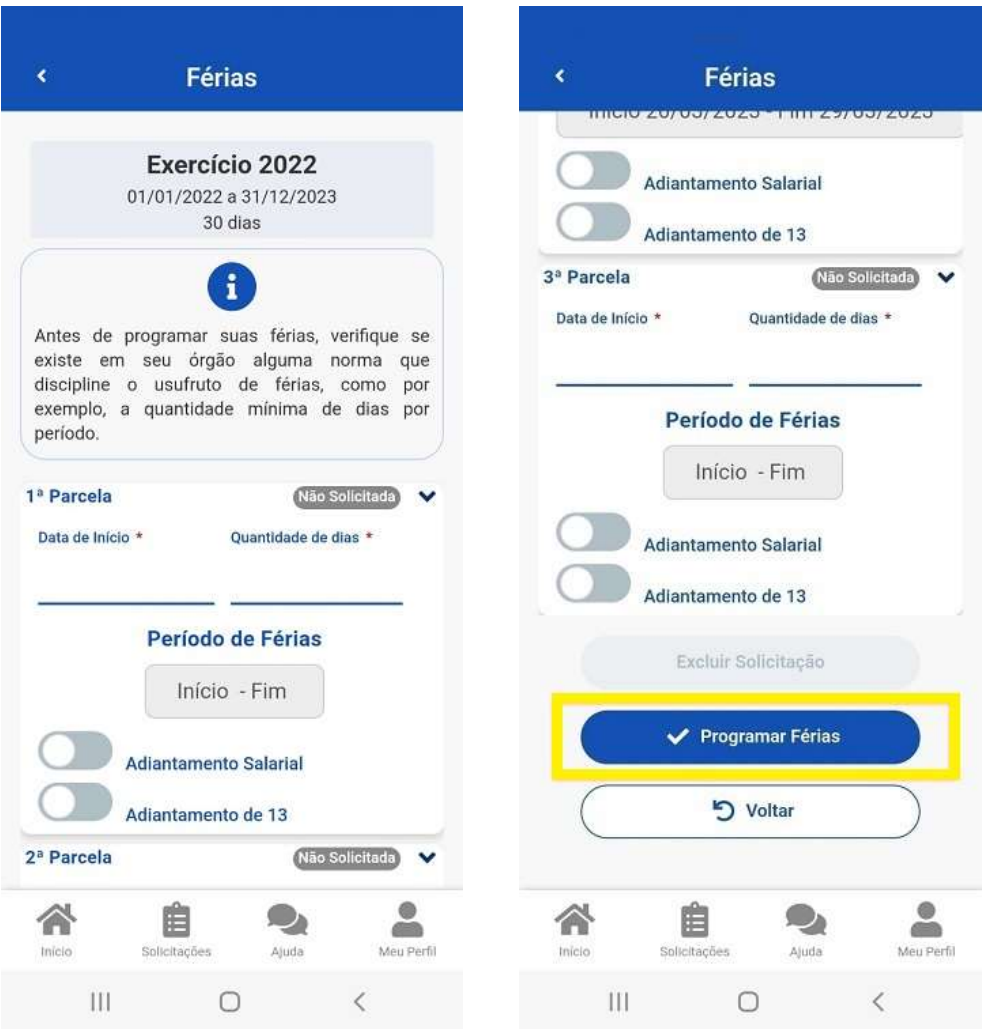

3) clique em "Confirmar" para que sua programação de férias seja enviada para homologação de sua chefia, Não se esqueça de ler atentamente a mensagem apresentada:

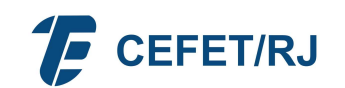

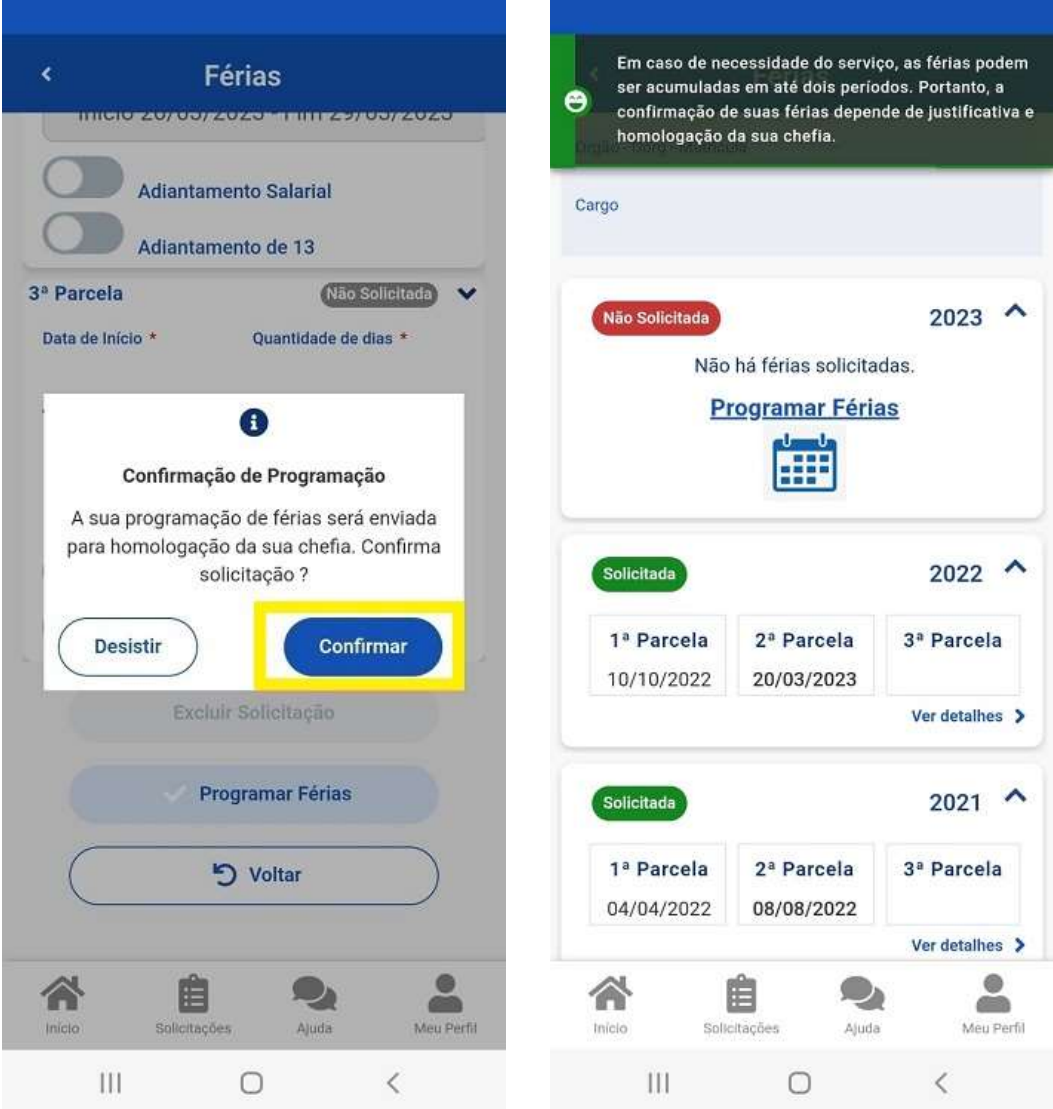

Visualizando suas férias programadas no Extrato de Férias

4) após Programar, é possível visualizar o extrato de férias.

No Autoatendimento, em "Férias", selecione o exercício e clique em "Ver detalhes":

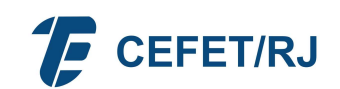

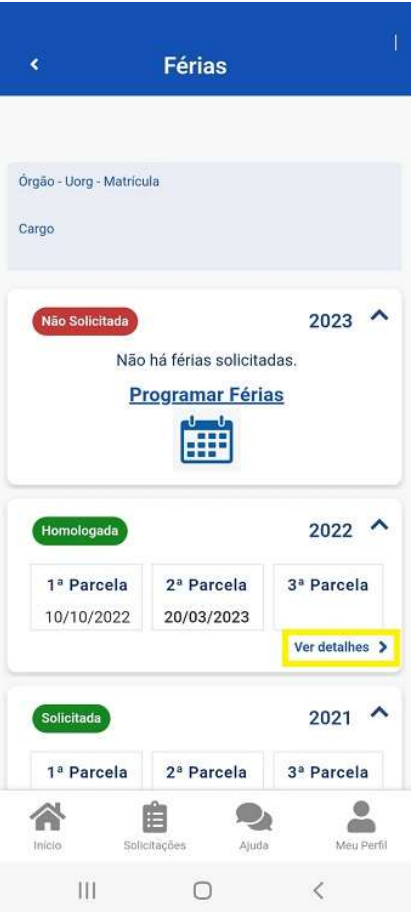

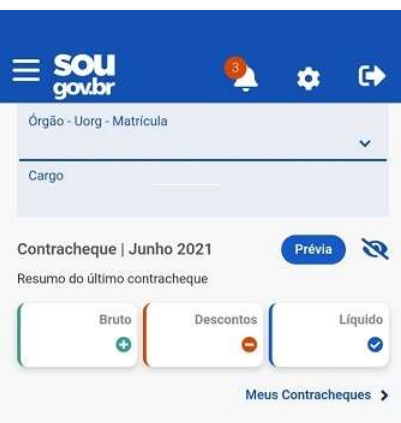

#### Autoatendimento

Aqui você tem informação a hora que quiser!

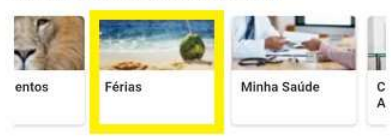

Ver todas as opções >

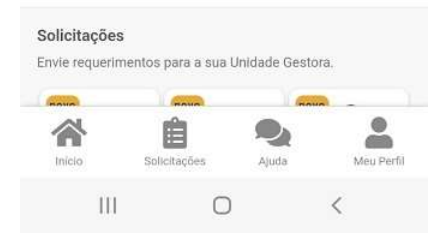

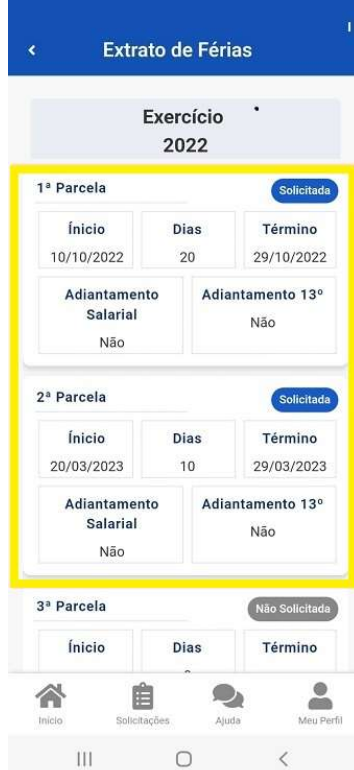

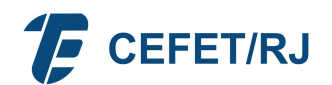

# Observações:

- a. Informar a "Data de Início" (formato DD/MM/AAAA ex: 01/01/2024) e "Dias". A "Data Fim Férias" será informada automaticamente pelo sistema. Essas datas serão criticadas em relação ao período aquisitivo. Exemplo: se tenho direito a férias do primeiro ano de exercício a partir de 22/01/2024 caso tente programar as férias para início em 02/01/2024, o sistema irá impedir tal programação;
- b. Caso o servidor ainda tenha, dentro do ano, período(s) programado(s) de férias, referente(s) ao exercício anterior, deverá observar seu usufruto ou, ainda, o(s) período(s) programado(s) pendente(s) de usufruto, para evitar sobreposições. Exemplo: se tenho 15 (quinze) dias de férias do exercício 2023 programadas para o período de 26/12/2023 a 09/01/2024, conseguirei agendar férias relativas ao exercício de 2024 com início somente a partir de 10/01/2024;
- c. Em caso de se optar pelo adiantamento de férias (Adiantamento Salarial, Opção "Sim"), deverá ser escolhida a quantidade 1 para o "Desconto", pois o adiantamento é descontado em uma única parcela na folha de pagamento seguinte a do término das férias;
- d. Apenas o próprio servidor poderá fazer sua solicitação de férias;

O servidor cedido, em exercício provisório ou em colaboração técnica deverá programar suas férias no órgão onde se encontra em exercício (órgão requisitante).

As férias somente serão oficializadas, gerando efeito financeiro, após a homologação do(s) período(s) solicitado pela Chefia Imediata/Chefe de Departamento.

O servidor deverá observar o exercício de férias que está solicitando. Caso não tenha agendado o exercício de 2023, deverá agendá-lo antes de efetivar a marcação do exercício 2024.

## 9.2 Procedimentos para homologação das férias (SouGov)

O SouGov Líder está disponível de forma permanente, devendo ser observado, porém, o período de abertura e fechamento da folha de pagamento. O cronograma mensal da folha de pagamento é divulgado por e-mail aos servidores do CEFET/RJ.

Toda e qualquer programação ou alteração de férias pelo servidor, com a devida homologação da chefia imediata no SouGov Líder, deverá ser realizada até a data de fechamento da folha anterior à data inicial de usufruto do período pretendido.

Os docentes deverão observar o calendário acadêmico ou orientações da área de ensino, antes de programarem suas férias.

O SouGov Líder é destinado a Gestores do Poder Executivo Federal, que possuem função de chefia, cujo CPF é vinculado a uma função comissionada cadastrada e recebem suas remunerações pelo SIAPE. Nesse caso, a habilitação para acessar o aplicativo é criada automaticamente, não sendo necessária a intervenção do cadastrador parcial da sua unidade de gestão de pessoas.

## Veja como é simples utilizar o SouGov.br Líder:

Acesse o aplicativo SouGov.br ou o SouGov web(https://sougov.economia.gov.br/sougov/) com o login e senha cadastrados na sua conta gov.br. Após acessar o SouGov.br, clique no ícone Líder:

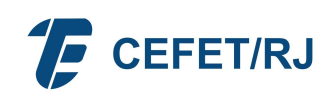

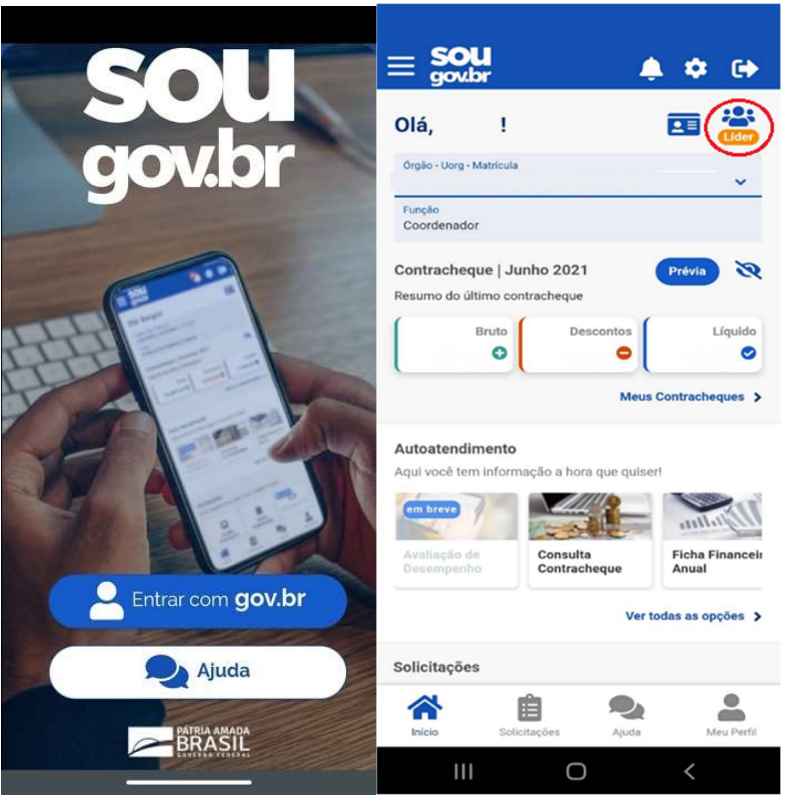

Na tela inicial, o Líder visualizará a Unidade Organizacional da equipe que está sendo apresentada. Em Minha Equipe, dados importantes como, quantidade de servidores que estão em Atividade, Em Férias e Afastados já estarão disponíveis. Para detalhes da informação de quem está em férias, por exemplo, basta clicar nessa opção.

Para o líder que é gestor de mais de uma Unidade Organizacional, clicando no lápis, ele terá em Minhas Equipes uma visão de toda a estrutura organizacional subordinada. Caso queira informações de uma divisão ou coordenação específica, basta selecionar.

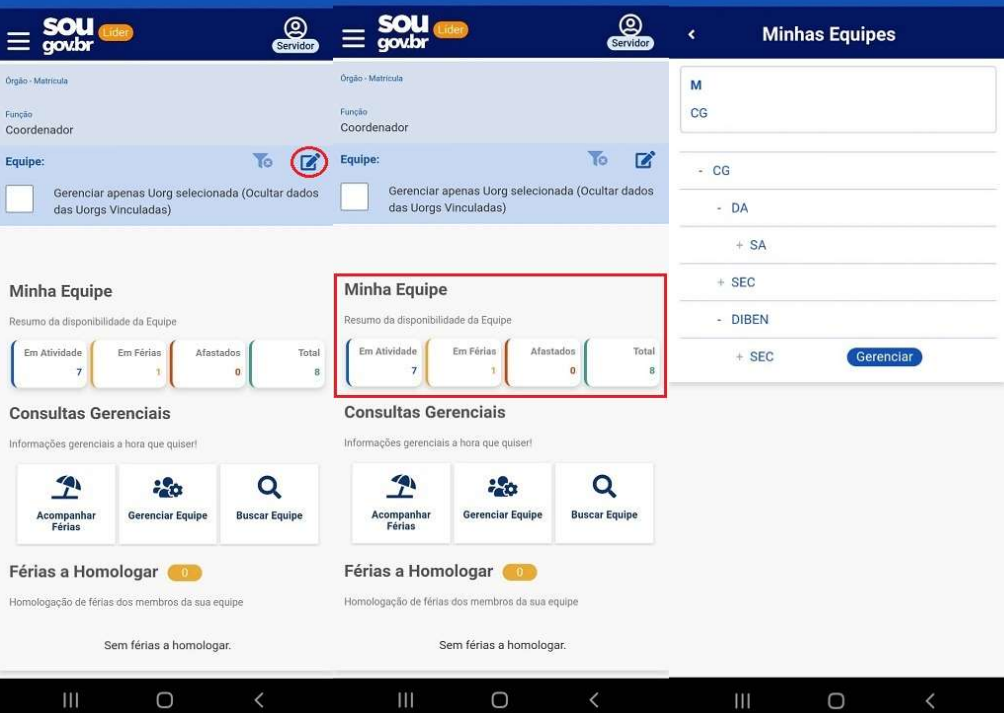

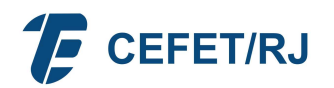

Em Consultas Gerenciais, o líder poderá acompanhar a programação de férias de sua equipe detalhadamente, mês a mês, pelo período de seis meses. As férias a serem homologadas estarão ordenadas pela data mais próxima. Além dessa facilidade, um push será enviado alertando que a homologação precisa ser realizada:

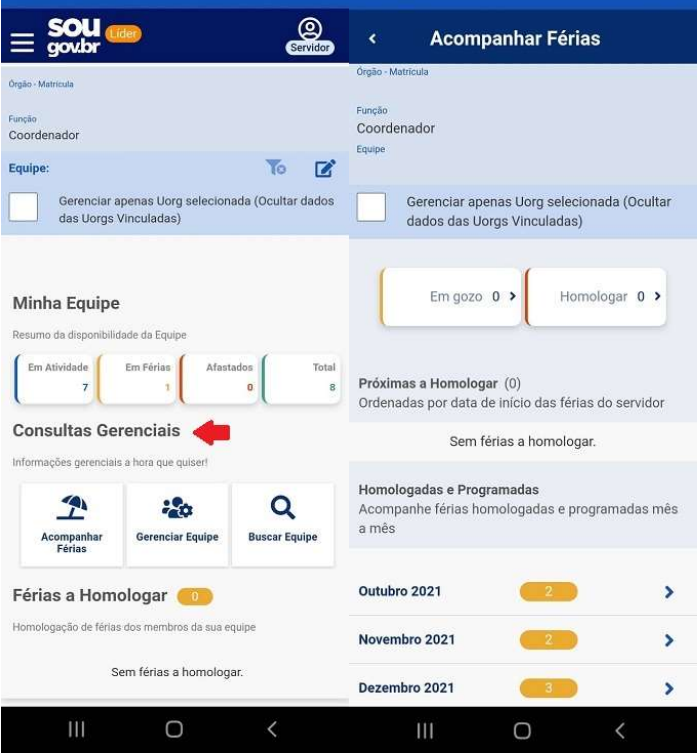

Em Ver mais, o líder poderá consultar informações individualizadas de sua equipe, como currículo, dados de Contato e, em Férias e Afastamentos, poderão visualizar as férias e afastamentos do servidor detalhadas por ano:

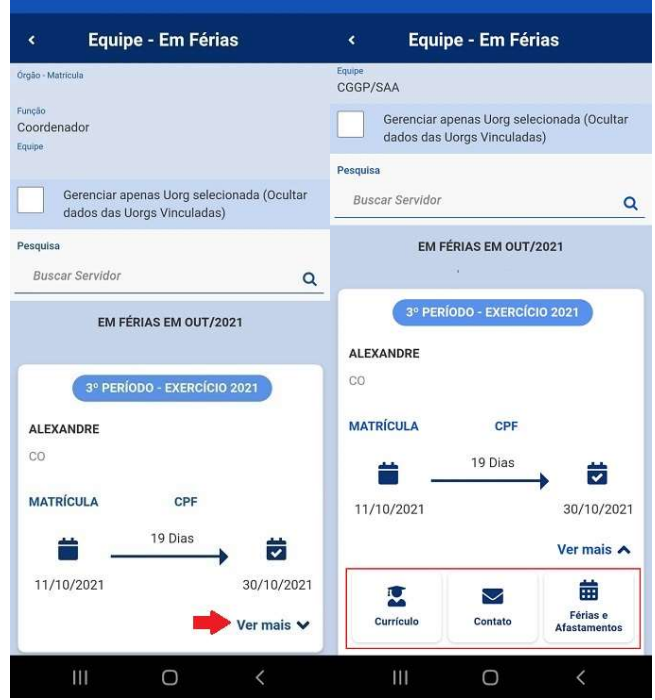

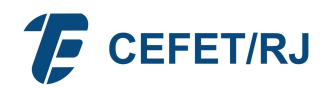

Em Gerenciar Equipe, terá uma visão geral de toda a sua equipe, em gráfico, que pode ser alterado, conforme seleção desejada. Importante, por exemplo, para saber qual o mês em que há mais servidores em férias:

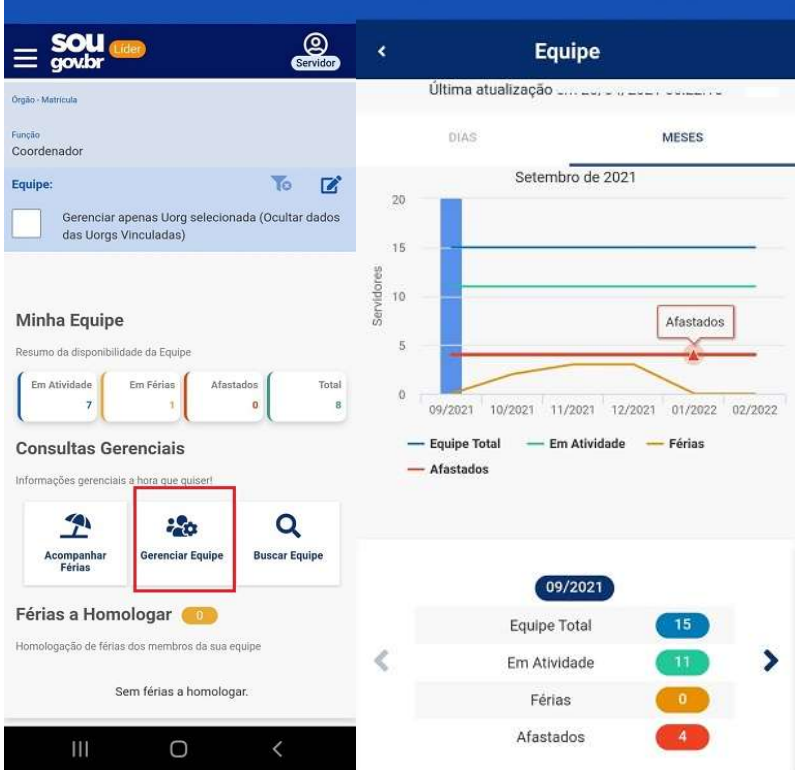

Em Buscar Equipe, o Líder poderá realizar pesquisa específica digitando o nome do servidor. É mais uma facilidade para o Líder que gerencia equipes com grande número de servidores:

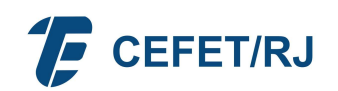

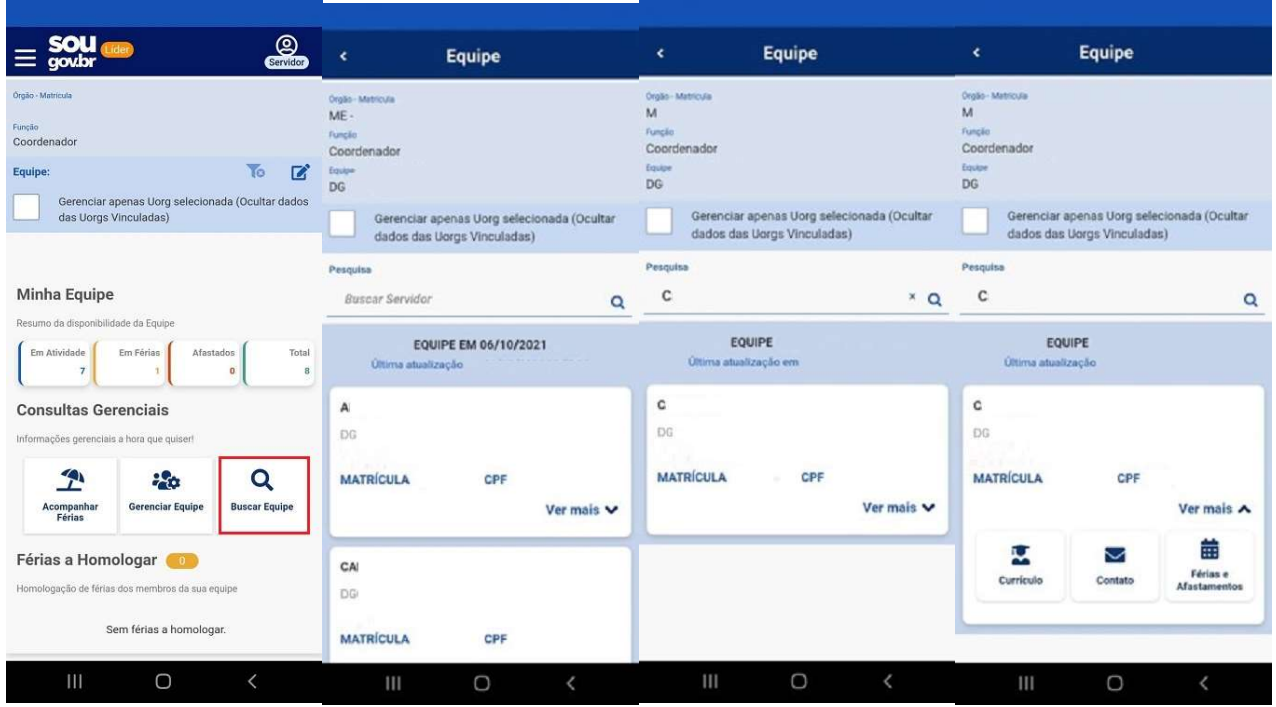

## Como homologar férias pelo SouGov Líder?

Homologar as férias da sua equipe pelo SouGov Líder é simples e rápido. A tela inicial já indica quantos servidores possuem férias programadas. Clique em Férias a Homologar para obter a relação dos servidores que programaram férias. Para te ajudar, as férias a serem homologadas estarão ordenadas pela data mais próxima. Selecione o nome do servidor para visualizar os detalhes da programação de férias e, caso concorde, clique em Homologar e depois em Confirmar:

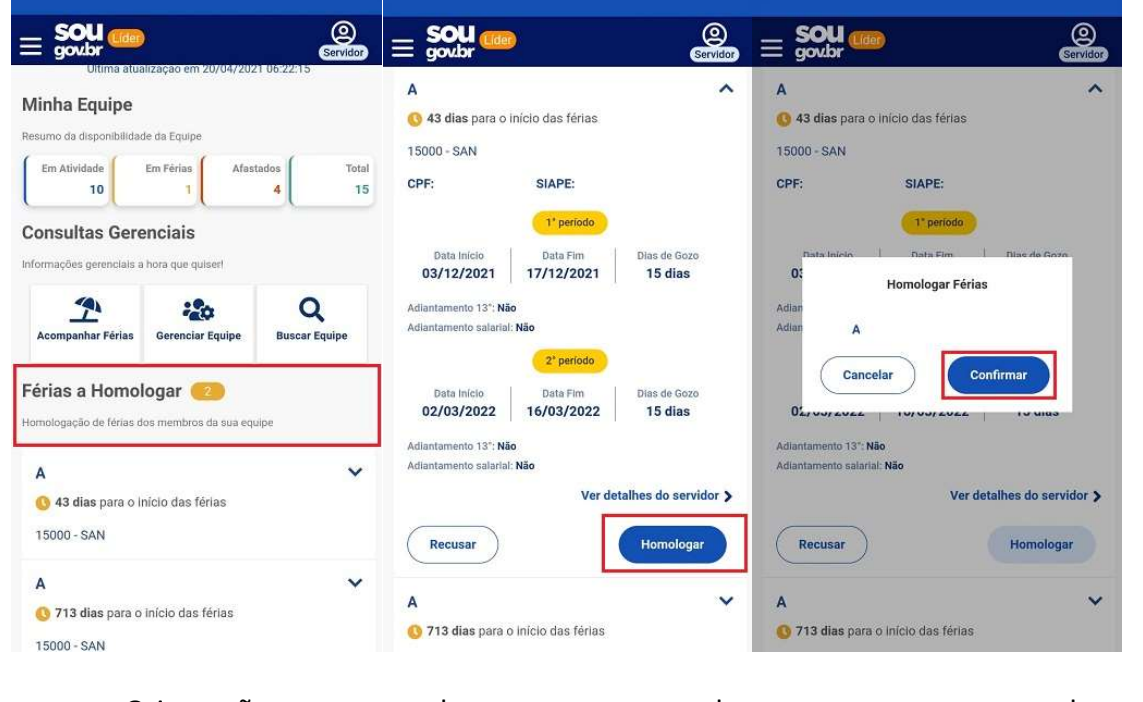

Orientações complementares podem ser acessadas em: https://www.gov.br/servidor/pt-br/acesso-a-informacao/faq/sou-gov.br/sougov-lider

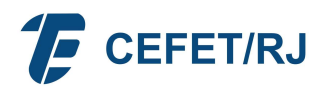

Mantenha sempre o aplicativo atualizado para acesso às últimas funcionalidades disponibilizadas.

Atenção: Para sua segurança, a área de Segurança da Informação do Ministério da Economia orienta que não seja realizada a instalação em fontes desconhecidas, ou seja, o aplicativo deverá ser instalado ou atualizado somente nas lojas Google Play ou AppStore.